# **5.3 FUTJA E NËNFUSHAVE**

Në redaktuesin e **Fusha 996/997** shënojmë të dhënat në tri skeda:

- Në skedën e parë shënojmë të dhënat, të cilat mjaftojnë pë invenatrizimin e shumicës së materialit. Gjithmonë kur hapni redaktuesin hapet ky format.
- Të dhënat, që u përkasin ekskluzivisht serialeve, janë në skedën e tretë.
- Nënfushat, të cilat rrallë i plotësoni, janë në skedën e dytë.

1. Në klasën **Fusha 996/997** gjeni dhe zgjedhni fushat 996/997. Fushën 996/997 mund ta zgjedhni edhe mes lidhjeve të klasës **Materiali**. *Procedura*

- 2. Zgjedhni metodën **Objekti / Redakto**. Hapet redaktuesi **Fusha 996/997**.
- 3. Shënoni të dhënat (shih kap. *5.3.1*).
- 4. Klikoni skedat **e, g, h, i, s, w, 4, 5** dhe shënoni të dhënat (shih kap. *5.3.2*).
- 5. Klikoni skedat **j, k, l, m** dhe shënojmë të dhënat (shih kap. *5.3.3*).

Këshillë:

Nëse për seriale përcaktojmë **modelin e botimit** dhe shënojmë ardhjet në **kontrollin e ardhjes së serialeve**, nuk duhet të shënojmë të dhënat në këtë skedë, sepse ato shënohen në mënyrë automatike.

6. Ruani të dhënat.

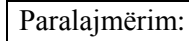

*Nëse keni shënuar numrin e inventarit dhe datën e inventarizimit, fusha 996 shtohet në klasën* **Hyrje të reja**.

# **5.3.1 Treguesi, numri i vendit, numri i inventarit**

Të dhënat i shënoni në redaktuesin **Fusha 996/997** në skedën **I1, I2, c, d, f, o, p, q, t, u, 9, n, r** (shih kap. *5.3*).

Mund të shënoni këto të dhëna: shenjën e kopjes, numrin e vendit, numrin e inventarit dhe datën e inventarizimit, shkallën e disponueshmërisë, statusin dhe datën e statusit, kufizimin e huazimit, numrin për huazim, shënimet për gjendjen e koleksioneve dhe shënimet e inventarit (shih manualin Formati *COMARC/H*).

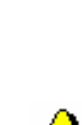

Te monografitë vlera e paracaktuar e treguesit të lidhjes është *Papërcaktuar* dhe atë nuk e ndryshoni. Te serialet vlera e paracaktuar e treguesit është *Vëllime të palidhura*. Vlerën e treguesit të lidhjes mund ta ndryshoni me metodën **Objekti / Lidh vëllimet** ose **Objekti / Ndaj vëllimet** (shih kap. *9.5*).

Për treguesin e vendosjes mund të zgjidhni vlerën nga lista me lëshim poshtë.

#### Paralajmërime:

*Vlera e paracaktuar e treguesit të vendosjes është e përcaktuar në skedarin e konfigurimit.*

*Në skedarin e konfigurimit ka mundësi të rregullohet që treguesi i vendosjes të përcaktohet bazuar në plotësimin e elementit d\u – qasja e lirë KDU.*

Kur njësinë e shtoni në komplet*, ka mundësi që shenja e kopjes e shënuar në mënyrë manuale të fshihet dhe atë më nuk mund ta redaktojmë në mënyrë manuale;ndërsa shenja e njësisë së kompletit caktohet në mënyrë automatike.*

Elementet e numrit të vendit i shënoni varësisht nga vlera e treguesit të vendosjes.

### Paralajmërim:

*Nëse përdorni modulin COBISS3/Pasurimi dhe COBISS3/Serialet, shenja e nënvendndodhjes dhe shenja e vendndodhjes në raft paracaktohen nga njësia në dokumentet e pasurimit.*

### Paralajmërim:

*Nënvendndodhja e ndryshuar në fushën 997 do të transferohet në modelin e botimit (te numrat e papranuar) dhe në njësinë e porositur, nëse në pjesën e dritares me lidhje ekziston modeli dhe njësia.*

### Këshillë:

Nëse për inventarizimin e kopjeve përdorni metodën **Objekti / Inventarizo**, varësisht nga vlera e treguesit të vendosjes në elementin e numrit të vendit d\a transferohen të dhënat nga nënfushat 700ab ose 710a, ndërsa në elementin d\5 të dhënat nga nënfushat 200ahi. Nëse nuk është e plotësuar as nënfusha 700ab as 710a, në elementin d\a transferohen të dhënat nga nënfushat 200ahi. Të dhënat i rregulloni në mënyrën e duhur.

Programi ofron edhe numëratorët e numrave të inventarit, numëratorët e numrave për huazim dhe numëratorët e numrave në vazhdim. Nga lista me lëshim mund të zgjedhim numëratorë të tjerë.

Numrin e inventarit, numrin në vazhdim dhe numrin për huazim mund t'i shënoni vet, por ata mund t'i përcaktoni edhe përmes numëratorëve, i zgjedhni nga listat me lëshim poshtë (shih kap. *13.2*).

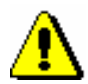

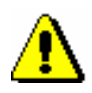

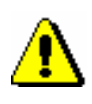

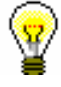

#### Këshillë:

Në skedarin e konfigurimit mund të rregullohet që numri i inventarit dhe numri në vazhdim në numrin e vendit(signaturë) të përcaktohen në mënyrë automatike, kur klikoni butonin **Përcakto numrat**.

Te përcaktimi i numrave të inventarit përmes numëratorit data e inventarizimit vendoset automatikisht.

Numri i inventarit nuk ka mundësi të përcaktohet nëse vlera e statusit është *porositur*.

Nëse numri i inventarit në fushën 996/997 përcaktohet nga regjistrimi i parë ose regjistrimi nga CIP (001a=i,p), duhet të plotësohen të dhënat bibliografike.

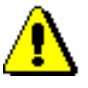

#### Paralajmërim:

*Nëse fushën 996/997 e shtoni vet, vlera e statusit paracaktohet në përpunim.*

Nëse dëshironi që kopjet e botimeve të njëjta (në kuadër të sektorit) të kenë numra në vazhdim të njëjtë, duhet që në numëratorin e numrave në vazhdim të përcaktoni formën e përzgjedhjes së dublikateve. Në këtë mënyrë gjatë kopjimit në fushat 996/997 paracaktohet numri i njëjtë në vazhdim, ndërsa në mënyrë automatike sugjerohet e dhëna për dublikatën. Nëse në numërator nuk ka të dhëna për dublikatet, te kopjimi i të dhënave në fushat 996/997 gjithmonë përcaktohet numri i ri në vazhdim.

## Paralajmërim:

*Nëse biblioteka përdor vendosje të kombinuar, është e nevojshme vendosja në skedarin e konfigurimit. Ekziston mundësia që vendosjen e kombinuar ta përdorin sektorë të caktuar të bibliotekës.*

## Paralajmërim:

*Nëse keni numëratorin e zgjedhur të numrave për huazim, në kontrollin e ardhejeve të serialeve numrat për huazim përcaktohen në mënyrë automatike gjatë pranimit të materialit.*

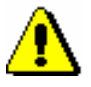

## Paralajmërim:

*Nëse përdorni modulin COBISS3/Pasurimi dhe COBISS3/Serialet dhe në skedarin e konfigurimit është e vendosur shkalla e disponueshmërisë sipas sektorëve të veçantë, e dhëna nga skedari i konfigurimit për sektorët e veçantë është vlerë e paracaktuar.*

Për futjen e të dhënave të pasurimit klikoni butonin **Të dhënat e pas**.

Në redaktuesin **Fusha 996/997 – të dhënat e pasurimit** shënoni të dhë dhënat e pasurimit (shih kap. *5.3.4*).

Për redaktimin e të dhënave të përmbledhura klikoni butonin **Fusha 998**.

Në redaktuesin **Fusha 998** plotësoni të dhënat e përmbledhura për koleksionet e serialeve (shih kap. *4.2*).

## **5.3.2 Rivendosja, të dhënat e përgjithsme për koleksionet, titulli, madhësia e njësisë, lidhja, qëllimi i pasurimit, financuesi, lloji i përpunimit**

Të dhënat i shënojmë në redaktuesin **Fusha 996/997** pas klikimit në skedën **e, g, h, i, s, w, 4, 5** (shih kap. *5.3*).

Mund të shënojmë këto të dhëna: rivendosja e materialit, të dhënat e përgjithshme për koleksionet e bibliotekës, titullin e njësisë, madhësinë edhe njësisë, lidhja, qëllimi i pasurimit, financuesi dhe lloji i përpunimit (shih manualin *Formati COMARC/H*).

Qëllimi i pasurimit dhe financuesi zakonisht shënohet në procedurën e pasurimit. Vlerën mund ta ndryshoni.

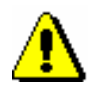

### Paralajmërim:

*Nga moduli COBISS3/Pasurimi përkatësisht COBISS3/Serialet të dhënat për financuesin shënohen kur është kryer pagesa e faturës.*

## **5.3.3 Të dhënat identifikuese për serialet**

Të dhënat shënohen në redaktuesin **Fusha 996/997** pasi të klikohet në skedën **j, k, l, m** (shih kap. *5.3*).

Shënoni të dhënat për numërtimin dhe vitin e botimit të serialeve (procedura është e përshkruar në manualin *Formati COMARC/H*).

### Këshillë:

Nëse modelin e botimit të serialeve e keni përmirësuar dhe shënoni pranimin në kontrollim e ardhjes së serialeve, të dhënat nuk i shënojmë (te redaktimi i modelit të botimit transferohen të dhënat në nënfushat j, k, l, m; në kontrollin e ardhjes së serialeve ardhjet shënohen në nënfushat m).

Te "Data e çregjistrimit të vitit " shënoni datën, në bazë të së cilës më lehtë do të gjejmë botimin për çregjistrijm.

Këshillë:

Nëse në fushën 998 keni shënuar të dhënën për periudhën e ruajtjes së botimit, në bazë të kësaj të dhëne dhe datës së inventarizimit, data e çregjistrimit

përcaktohet në mënyrë automatike, kur numrin e inventarit e përcaktojmë me butonin **Përcakto numrat**.

Për evidentim më të thjeshtë të ardhjeve në fushat 997, të cilat i kemi shtuar vet, mund ta përmirësoni modelin e botimit dhe përmes tij të evidentoni ardhjet (gl. pogl*. 9.2.1*). *Mundësitë...*

## **5.3.4 Të dhënat e pasurimit**

Të dhënat i shënoni në redaktuesin **Fusha 996/997 – të dhënat e pasurimit**, që hapet kur në redaktuesin **Fusha 996/997 / I1, I2, c, d, f, o, p, q, t, u, 9, n, r** klikoni butonin **Të dhënat e pas**.

Mund të shënoni të dhënat për mënyrën e pasurimit (v), porosinë (x), fletëdërgesën (y), reklamimin (z), parafaturën (0) dhe faturën (1), furnizuesin (2), çmimin (3), numrin e vendit (7), adresantin për dhuratë ose këmbim (8) (procedura është e përshkruar në manualin *Formati COMARC/H*).

Të dhënat e pasurimit mudn t'i shënoni edhe në dritaren **Të dhënat e pasurimit**, që hapet pasi të klikoni në butonin **Të dhënat e pas…**. Të dhënat duhet t'i shënoni vet, ndërsa përzgjedhja e saktë e nënfushave dhe elementeve sipas formatit COMARC/H është e mbështetur nga programi.

Te përditësimi i të dhënave për çmimin, faturën, faturën e brendshme dhe financuesin në fushën 996, shfaqen të dhënat ekzistuese të cilat mbulohen nga të dhënat e reja. Me këtë është e sigurt se monografia ka vetëm një të dhënë për faturën (1), çmimin (3), financuesin (4) dhe numrat e vendit (7). Për fushën 997 vlenë rregulli se te futja e të dhënave nënfushat gjithmonë shtohen.

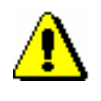

## Paralajmërim:

*Të dhënat e pasurimit, të cilat janë vënë në mënyrë automatike, nuk ka kuptim të përmirësohen.*

*Mundësitë ...*

Të dhënat e pasurimit mund të vihen edhe kështu: në klasën **Fusha 996/997 –të dhënat e pasurimit** gjeni dhe zgjedhni fushën 996/997 dhe zgjedhni metodën **Objekti / Redakto**.